## <span id="page-0-0"></span>BEZIT – 7. cvičení

#### Radek Janoštík

Univerzita Palackého v Olomouci

28. 3. 2024

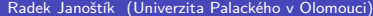

 $\mathbb{R}^n \times \mathbb{R}^n \to \mathbb{R}^n$ 

**← ロ → → 何** 

目

## Zapomenuté/ztracené heslo

- Přijde za vámi kamarád, že zapomněl heslo do svého Linuxu a nemůže na něj přijít
	- $\triangleright$  Na disku má ale jedinou kopii svojí bakalářské práce těsně před odevzdáním
	- ► Potřebuje to rychle a nemáte po ruce šroubovák na vytažení pevného disku

## Zapomenuté/ztracené heslo

- Přijde za vámi kamarád, že zapomněl heslo do svého Linuxu a nemůže na něj přijít
	- $\triangleright$  Na disku má ale jedinou kopii svojí bakalářské práce těsně před odevzdáním
	- ► Potřebuje to rychle a nemáte po ruce šroubovák na vytažení pevného disku
- Je možné se k datům dostat?
- Je možné mu změnit heslo?

## Zapomenuté/ztracené heslo

- Přijde za vámi kamarád, že zapomněl heslo do svého Linuxu a nemůže na něj přijít
	- $\triangleright$  Na disku má ale jedinou kopii svojí bakalářské práce těsně před odevzdáním
	- ► Potřebuje to rychle a nemáte po ruce šroubovák na vytažení pevného disku
- Je možné se k datům dostat?
- Je možné mu změnit heslo?
- Co vše by nám v tom mohlo zabránit?

 $200$ 

#### Zapomenuté/ztracené heslo – ilustrační obrázek

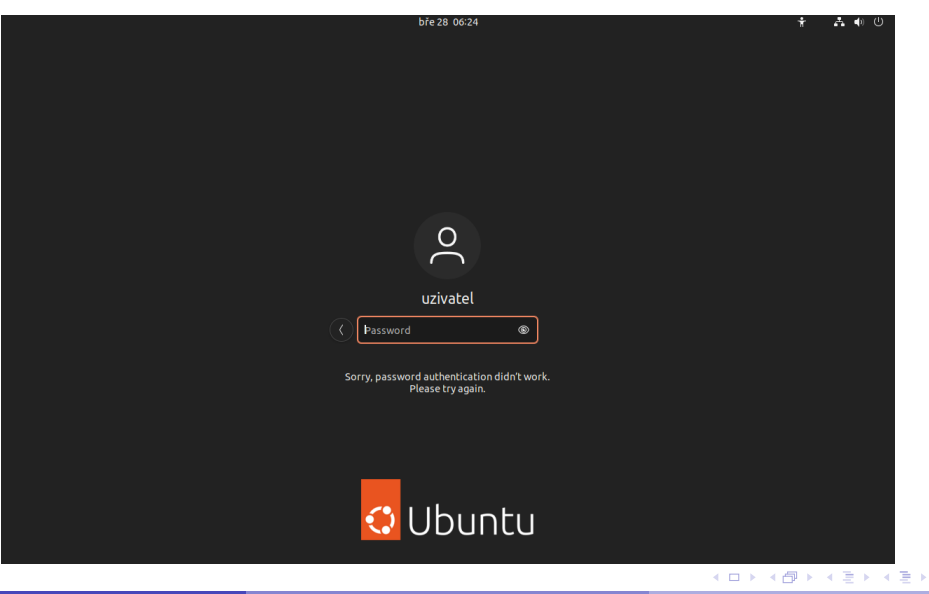

Radek Janoštík (Univerzita Palackého v Olomouci) [BEZIT – 7. cvičení](#page-0-0) 28. 3. 2024 28. 3. 2024 3/10

∍

# Fyzický přístup

- S fyzickým přístupem ke stroji toho zmůžeme opravdu hodně
- Můžeme nabootovat live distribuci (nějakého) Linuxu a k datům se dostat
	- **Např. samotné instalační médium Ubuntu umí live**
	- ▶ Specializované live distribuce [Slax,](https://www.slax.org/) [SystemRescue](https://www.system-rescue.org/)
	- **Doporučuji použít "co nejpodobnější" systém**
- Distribuce musí umět použitý souborový systém
- **Podobný postup lze použít i pro záchranu** "smazaných dat" a částečnou obnovu
	- **Případně úpravy bootladeru**

### Přístup k datům – ukázka

- V reálném světě je dobré mít live linux neustále s sebou (flashdisk na klíčích)
- Většina management konzolí serverů umožňuje na dálku připojit .iso soubor
- Podobně je na tom i VirtulBox

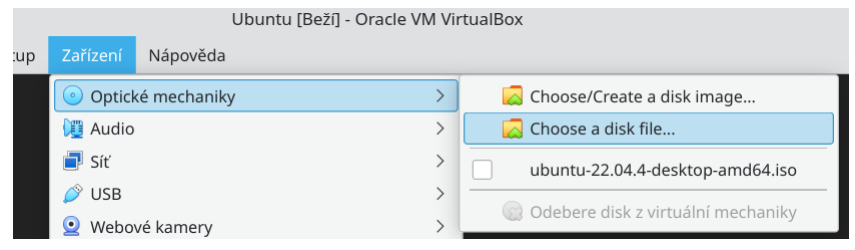

# Přístup k datům – pořadí bootování

- Většinou se ihned bootuje z pevného disku
- Je potřeba změnit pořadí/vynutit boot z iso souboru/flash disku
- Reálný stroj: BIOS
- VirtualBox

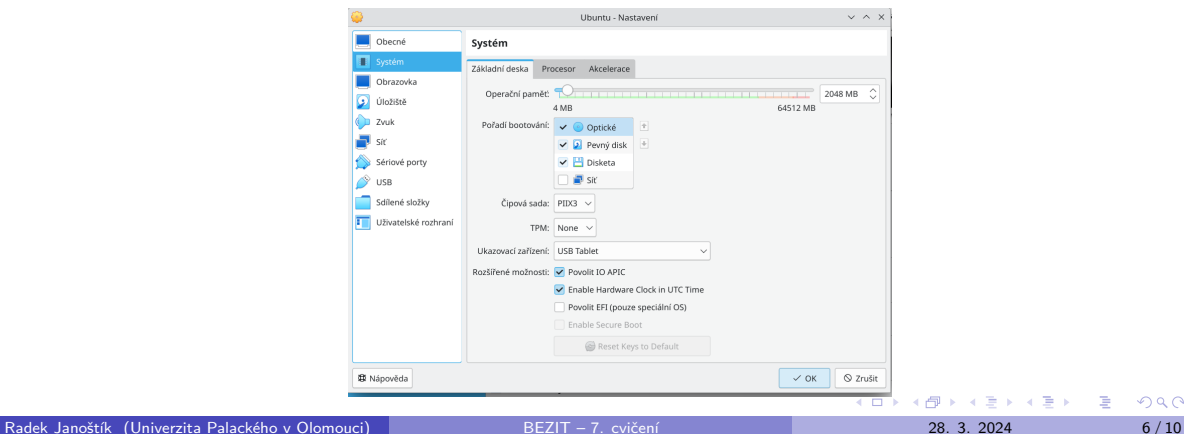

Ξ

## Přístup k datům – boot

- Po zavedení live distribuce se objeví její bootloader
	- $\triangleright$  Pro instalátor Ubuntu zvolíme Try/Install Ubuntu
	- ▶ Poté pouze Try ubuntu
- Naběhne nám live distribuce linuxu, která běží pouze v operační paměti RAM
- Avšak nic nám nebrání připojit pevný disk a bakalářskou práci získat
- **•** Zjistíme si všechny pevné disky: lsblk

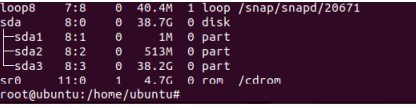

A ten si připojíme příkazem mount /dev/sda3 /mnt/disk

Je možné zjistit aktuální znění hesla?

 $\mathbb{R}^n \times \mathbb{R}^n \to \mathbb{R}^n$ 

**Kロト K倒** 

€

- Je možné zjistit aktuální znění hesla?
- Ne, pouze jeho hash
	- ▶ Údaje o uživatelích najdeme v /etc/passwd/
	- ▶ Hashe jejich hesel v /etc/shadow

 $\leftarrow$ 

- Je možné zjistit aktuální znění hesla?
- Ne, pouze jeho hash
	- ▶ Údaie o uživatelích najdeme v /etc/passwd/
	- ▶ Hashe jejich hesel v /etc/shadow
- Pro změnu hesla nestačí připojit jen datový disk potřebujeme mít funkční celý ekosystém (programy, zařízení, . . . )
- Můžeme "naroubovat" zařízení,tmp,proc,sys z běžící live distribuce na cílovou a pak se do ní "vnořit"

- Je možné zjistit aktuální znění hesla?
- Ne, pouze jeho hash
	- ▶ Údaie o uživatelích najdeme v /etc/passwd/
	- ▶ Hashe jejich hesel v /etc/shadow
- Pro změnu hesla nestačí připojit jen datový disk potřebujeme mít funkční celý ekosystém (programy, zařízení, . . . )
- Můžeme "naroubovat" zařízení,tmp,proc,sys z běžící live distribuce na cílovou a pak se do ní "vnořit"
- K tomu nám poslouží chroot

 $200$ 

# Chroot

- Připojíme všechny potřebné adresáře mount --rbind /dev /mnt/disk/dev mount --make-rslave /mnt/disk/dev mount -t proc /proc /mnt/disk/proc mount --rbind /sys /mnt/disk/sys mount --make-rslave /mnt/disk/sys mount --rbind /tmp /mnt/disk/tmp mount --bind /run /mnt/disk/run
- · Poté se již můžeme "vnořit" do cílového systému chroot /mnt/disk /bin/bash
- A můžeme heslo změnit

# <span id="page-14-0"></span>Úkol – "Co vše by mohl udělat útočník"

- Importujte systém <https://apollo.inf.upol.cz/~janostik/data/Ubuntu.ova>
	- $\triangleright$  6GB stažení
	- $\triangleright \approx 16$ GB na disku
- $\bullet$  Zjistěte hash hesla "uzivatel" $+$  jakým algoritmem to bylo hashováno
- <sup>2</sup> Zjistěte alespoň 4 přístupové údaje, které uživatel "uzivatel"používá. Tzn. jakou službu uživatel využívá (server) a přístupové údaje k ní.
- <sup>3</sup> Jak se dá změnit heslo uživatele zpět (bez jeho znalosti) tak, aby to uživatel nepoznal?
- <sup>4</sup> Jak byste se podobně dostali do (nezašifraných) windows / MacOS? Popřípadě alespoň k nějakým datům?
- **6** Navrhněte obranu

[K 플 K X 플 K 트 및 K YO Q @